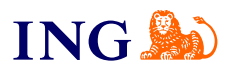

ING Business. Więcej możliwości.

**Fakturowanie – jak otrzymać dostęp do usługi?**

Sprawdź

**Fille** 

<span id="page-1-1"></span><span id="page-1-0"></span>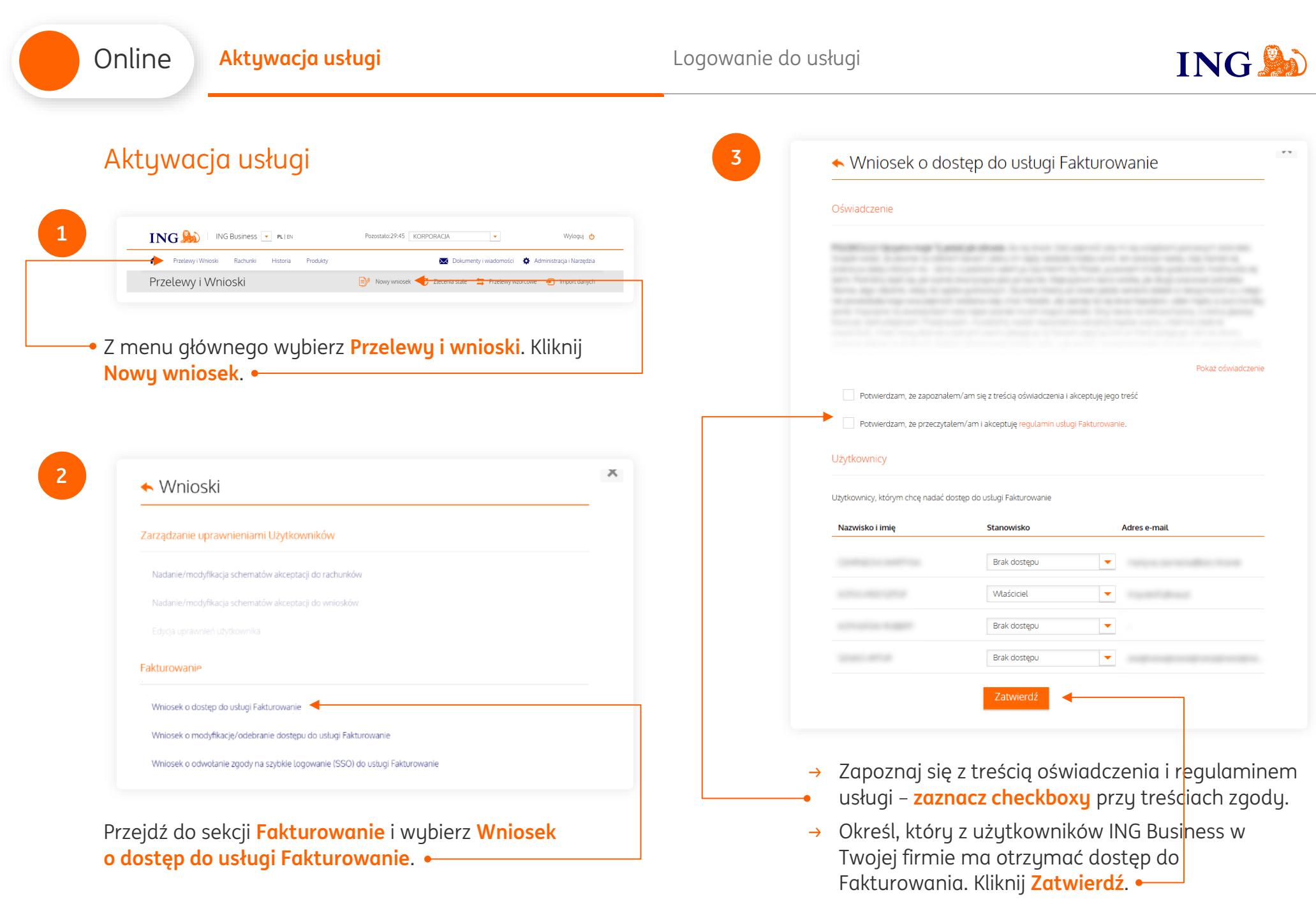

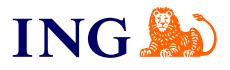

→ Otrzymasz kod SMS, którym należy potwierdzić złożenie wniosku.

### **PAMIĘTAJ!**

Online

→ Pozostałe osoby w firmie uprawnione do składania wniosków również muszą go zatwierdzić.

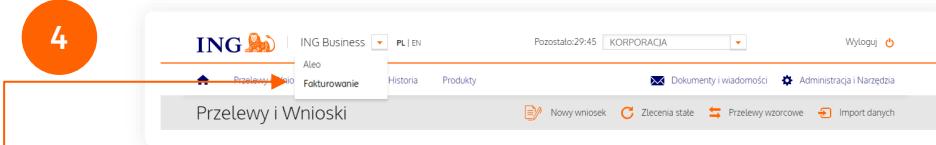

Po zatwierdzeniu wniosku przez uprawnione osoby i zrealizowaniu go w ING Business przejdź do modułu fakturowego. Kliknij listę rozwijaną w nagłówku i wybierz **Fakturowanie**.

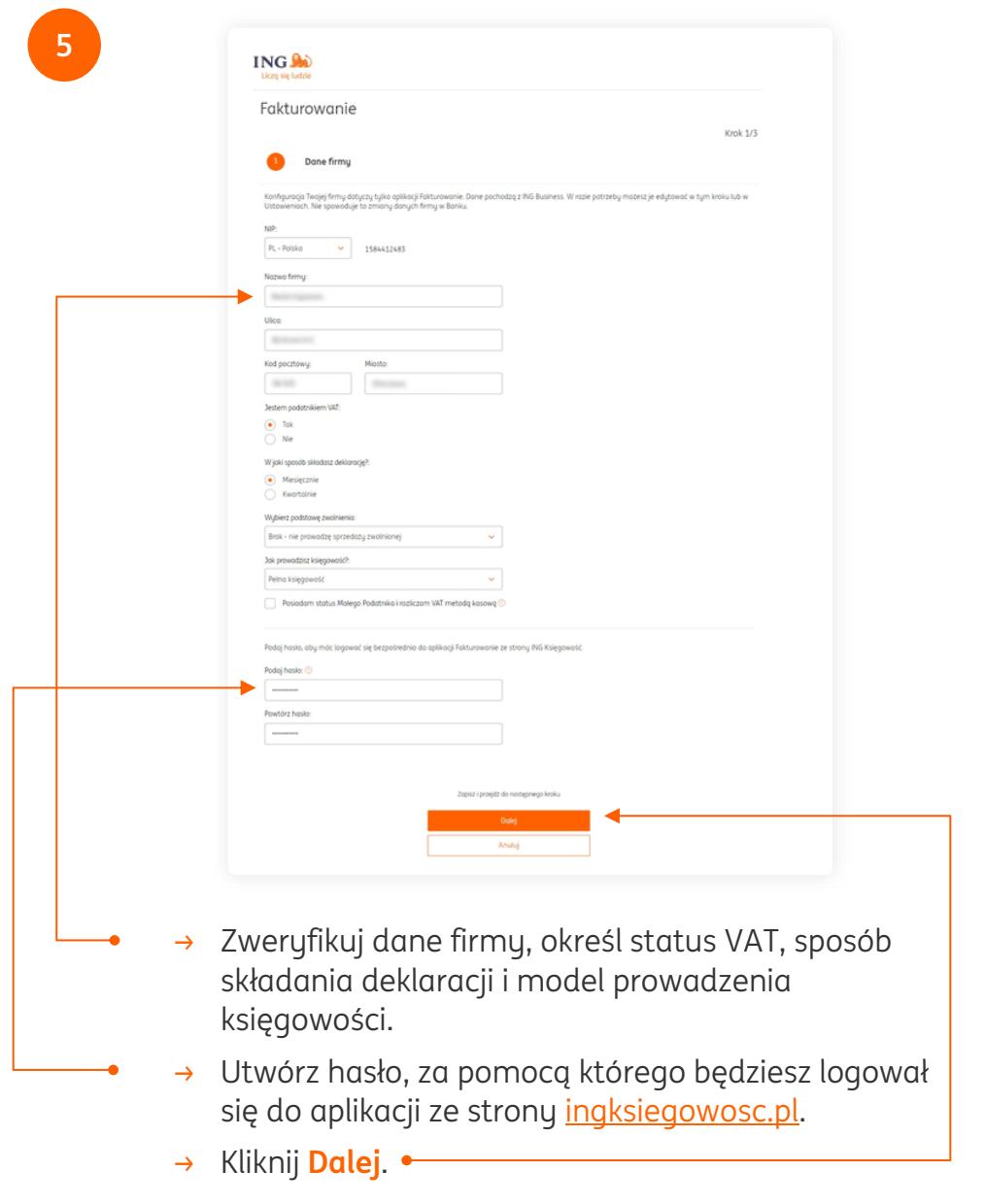

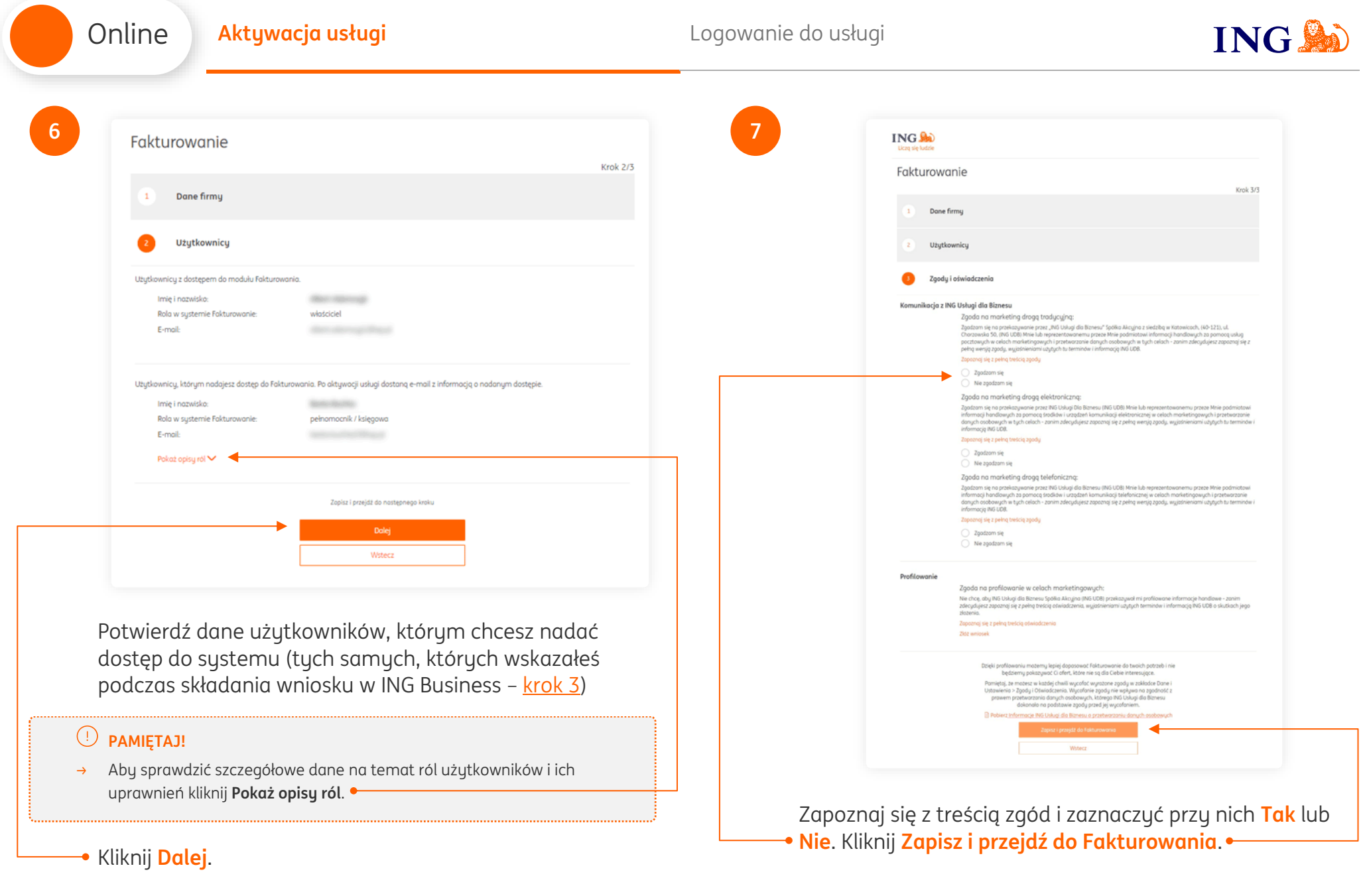

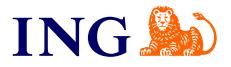

## **UWAGA!**

Online

→ Pozostali użytkownicy otrzymają na wskazane adresy e-mail wiadomości ze wskazówkami jak utworzyć hasła logowania.

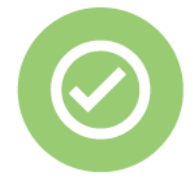

# **To wszystko! Teraz możesz korzystać z fakturowania w ING.**

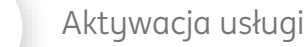

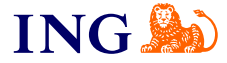

## Logowanie do usługi

<span id="page-5-0"></span>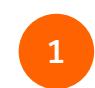

Online

Aby **zalogować się** do Fakturowania:

- → Przejdź na stronę [ingksięgowosc.pl](http://www.ingksięgowosc.pl/) i zaloguj się do sustemu, lub
- → Wejdź [ingbusiness.pl](http://www.ingbusiness.pl/) i zaloguj się do systemu. Kliknij listę rozwijaną w nagłówku i wybierz • **Fakturowanie**.

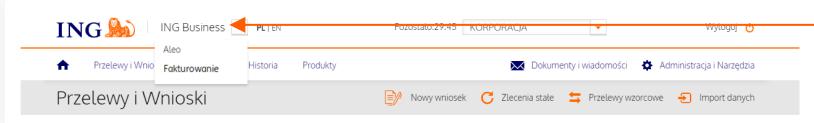

Jeśli masz pytania zadzwoń do nas:

**32 357 88 77** lub napisz: [wsparcie@ingksiegowosc.pl](mailto:wsparcie@ingksiegowosc.pl)

Nasi doradcy dostępni są w dni robocze od poniedziałku do piątku od **8:00** do **18:00**.

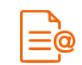

[Przeczytaj instrukcję](https://www.ingksiegowosc.pl/_fileserver/item/jsows9x)

Niniejsza informacja stanowi wyłącznie informację edukacyjną i nie stanowi oferty w rozumieniu przepisów Kodeksu cywilnego. Została przygotowana przez ING Bank Śląski S.A., z siedzibą przy ul. Sokolskiej 34, 40-086 Katowice, zarejestrowaną w Krajowym Rejestrze Sądowym pod numerem KRS 0000005469 przez Sąd Rejonowy Katowice - Wschód w Katowicach, Wydział VIII Gospodarczy Krajowego Rejestru Sądowego, NIP: 634-013-54-75, REGON: 271514909, kapitał zakładowy 130 100 000 zł w całości opłacony.